## 탁구피아 소개 자료

- 탁구클럽임원/관장님의 스트레스를 줄여주고자 개발된 탁구피아 시스템 - 탁구클럽(탁구장) 대회(행사)에 최적화된 솔루션을 제공합니다.

#### 탁구피아

#### 탁구클럽의 운영을 위한 모든기능을 탁구피아 앱 하나로 관리 특히 대회(내부/오픈)관리에 특화된 앱입니다.

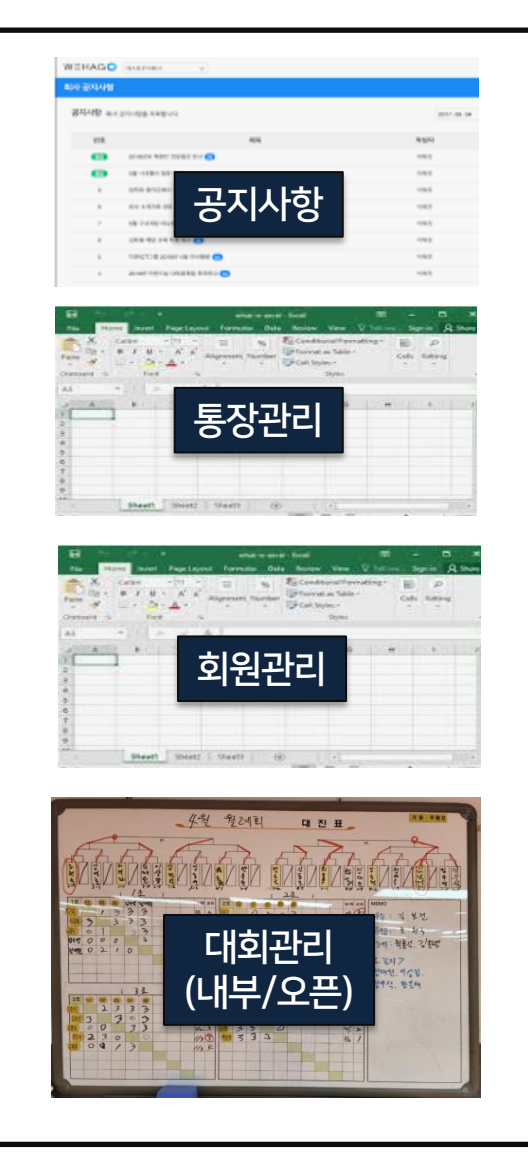

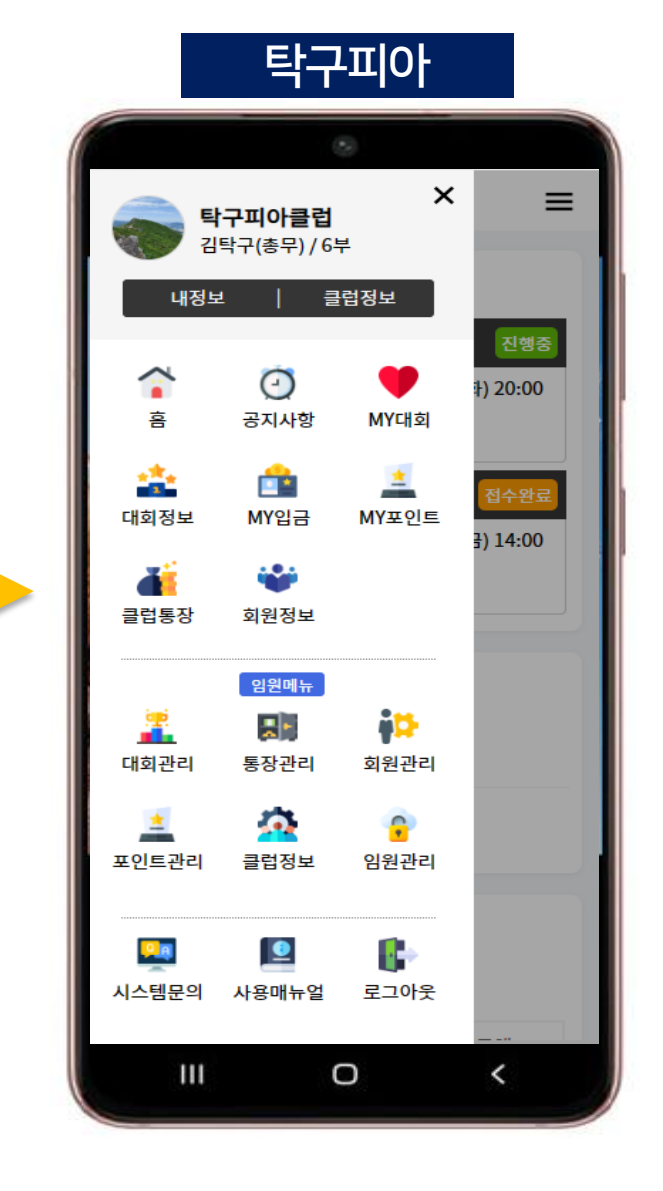

클럽관리자와 클럽회원/비회원들이 탁구피아 앱으로 모든 대회/정보를 실시간 공유

공지사항 관리 대회생성/진행

클럽통장관리 포인트관리

회원관리

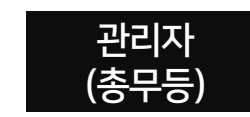

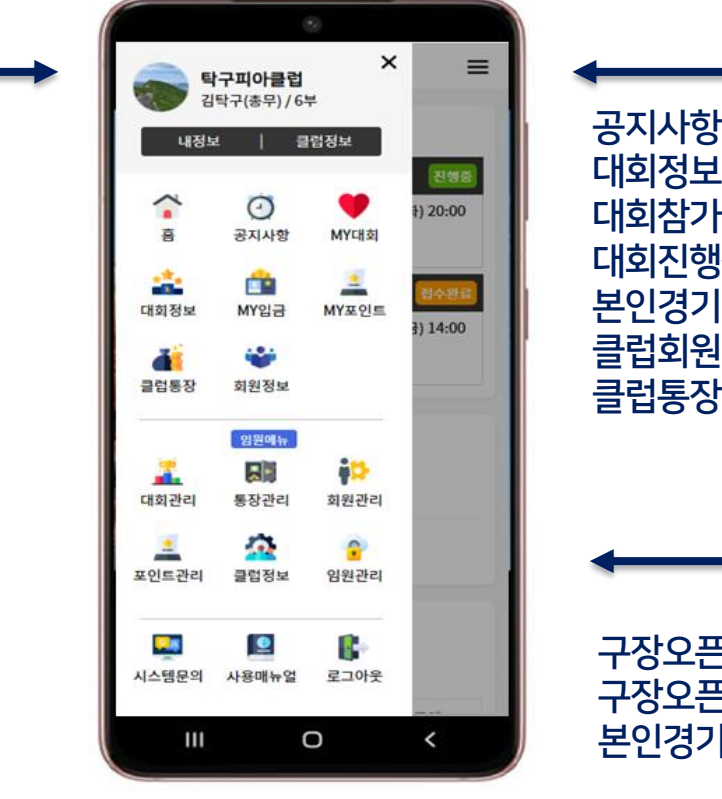

and the control of the control of

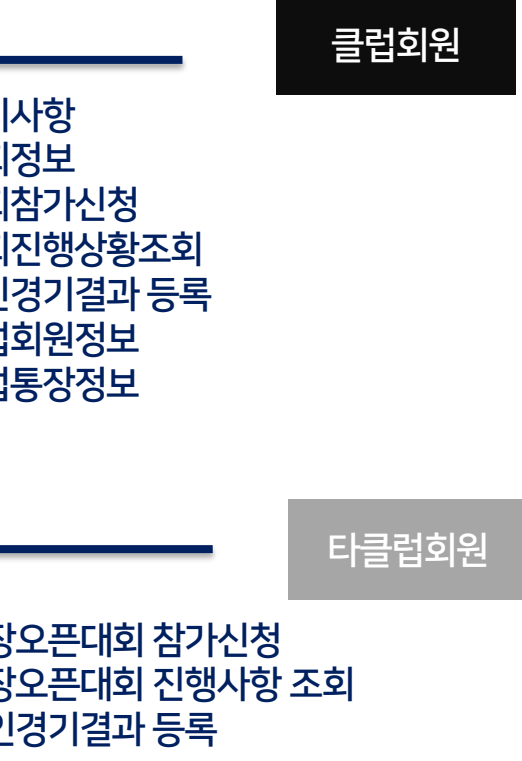

#### 탁구피아 – 사용환경

핸드폰, PC 에서 모두 사용가능하며 TV를 이용해서 편리하게 대회운영이 가능합니다.

#### 핸드폰/태블릿

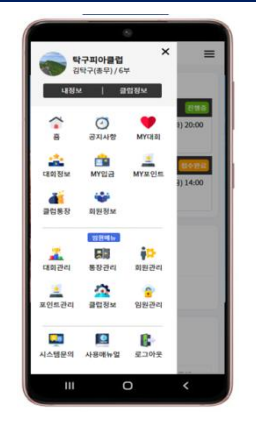

PC $\sim$   $\sim$   $\sim$  $\begin{tabular}{|c|c|} \hline \textbf{V20010} & \textbf{0} & \textbf{$ **COSM**  $\frac{1}{\sqrt{2}}$  ,  $\frac{\Delta}{\Delta t}$  ,  $\frac{\Delta}{\Delta t}$  $\begin{array}{ccccc}\n\mathbf{G} & \mathbf{G} & \mathbf{G} & \mathbf{G}\n\end{array}$  and  $I_{\gamma}$ ,  $I_{\gamma}$ ,  $I_{\gamma}$ ,  $I_{\gamma}$  $1 - 1$ 

TV(게임현황판) 1982 **NUMBER** 경기순서 감대원 백재법 ÷ 32.05 1622  $8.27$ 36.07 32.07 初發子 ÷ 강다현 E5PB **MS 平 MS** 1908 司车间 we हाव्य 882 J I 자우점 자우림 김다시2 아이유 Ŧ 감다구 결다구 용도련  $\sim 1$ **Contract**  $99$ **MB** 전건호 **ZIQA12** 결탁구 ٠ 강타시2 감탁구 **SHE** 감호증 서지에 I mar 비투비 김다구 아이유 김다현 아이유 감다현 **HB SICHS** 자우림 I and the la 石味管 전건호 石味餅 전건호 J  $\mathbb{R} \setminus \mathbb{S}$ **BYE** 智障器 留壁 問題  $89$ Į  $\Gamma_1 = \Gamma_2$ 石泉会 김대리 日息袋 장동건 **COL** I **ASTER** 회에나 회에나 서지에  $\boldsymbol{\Omega}$ **OIL** 

#### 탁구피아 앱설치방법

#### 구글 플레이스토어에서 앱 다운로드/설치 (검색어:탁구피아)

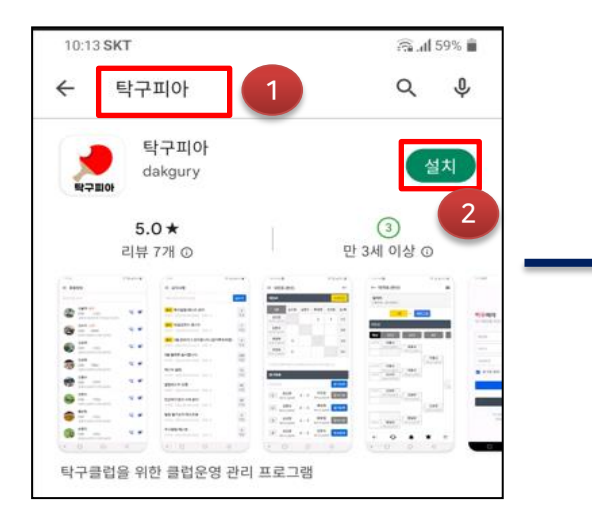

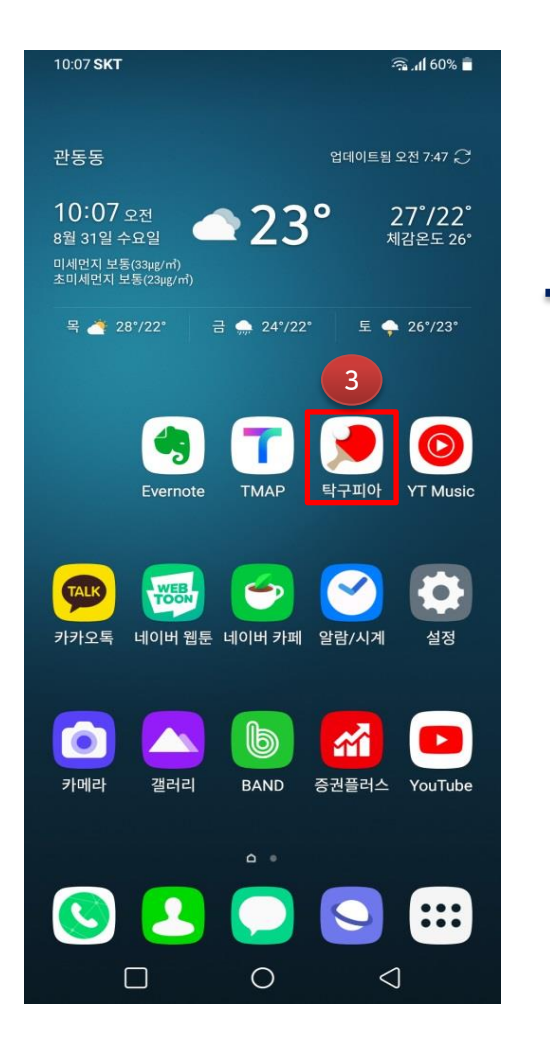

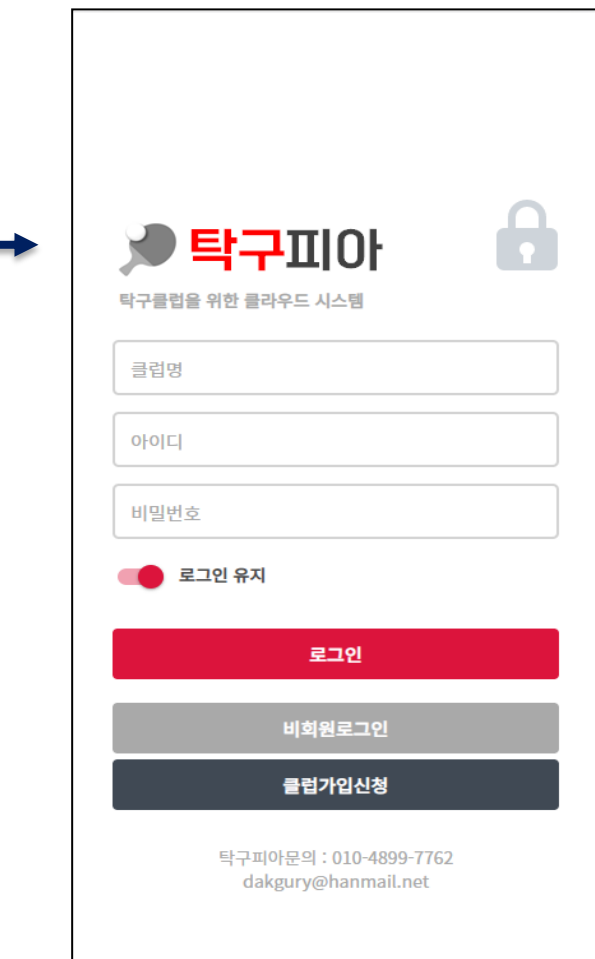

#### 탁구피아 사용방법 - PC

핸드폰이 아닌 PC에서도 탁구피아를 사용가능합니다. PC 인터넷브라우저(엣지,크롬등)에서 [http://ttpia.co.kr](http://ttpia.co.kr/) 로 접속해서 사용하시면 됩니다. 핸드폰보다 넓은 화면으로 탁구피아를 사용가능합니다.

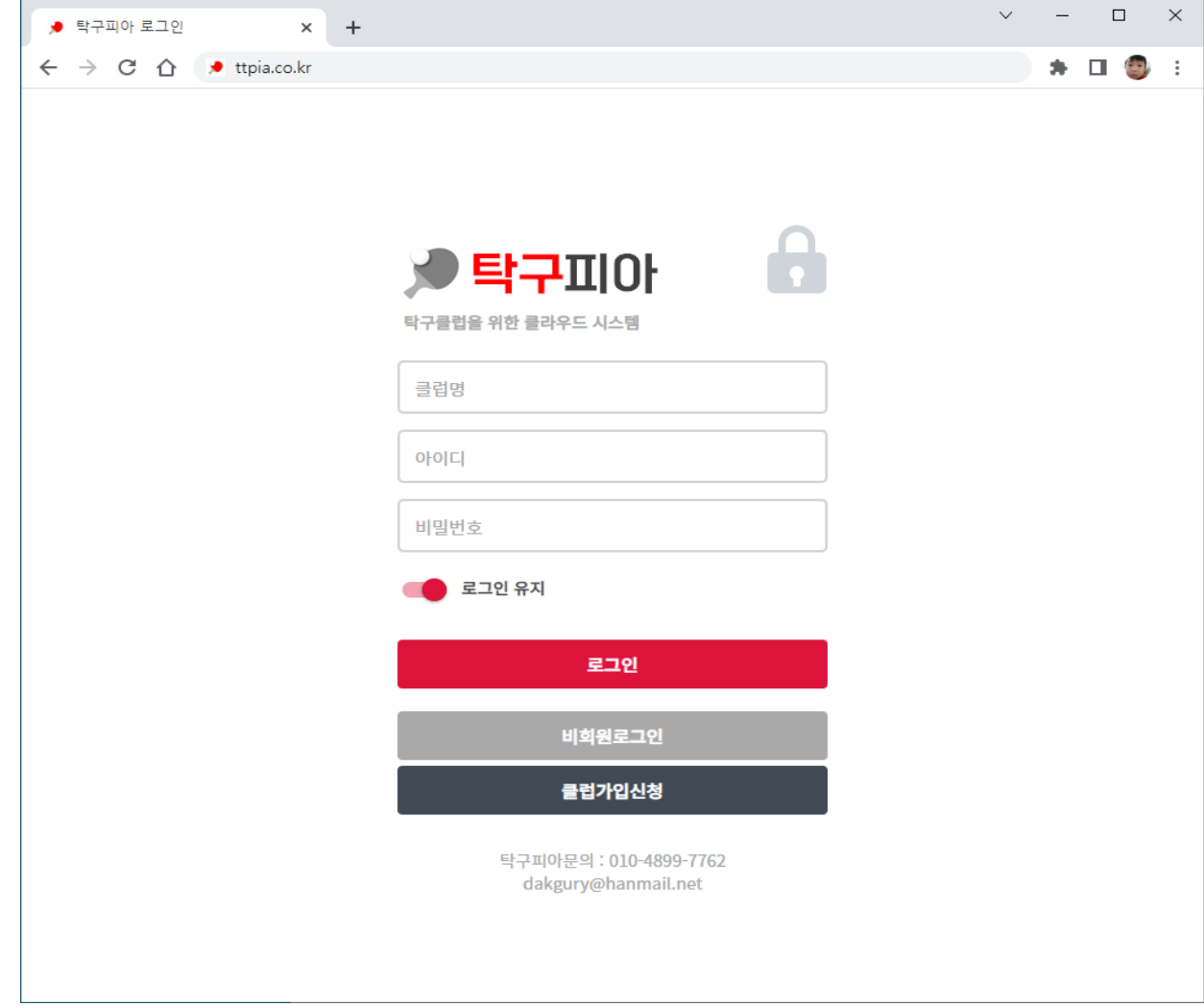

#### 탁구피아 – 사용권한

#### 탁구피아는 클럽 가입신청을 통해서 가입한 클럽(탁구장)만 사용가능합니다.

→ 클럽관리자(관장)가 대표로 1번만 가입신청하시면 됩니다

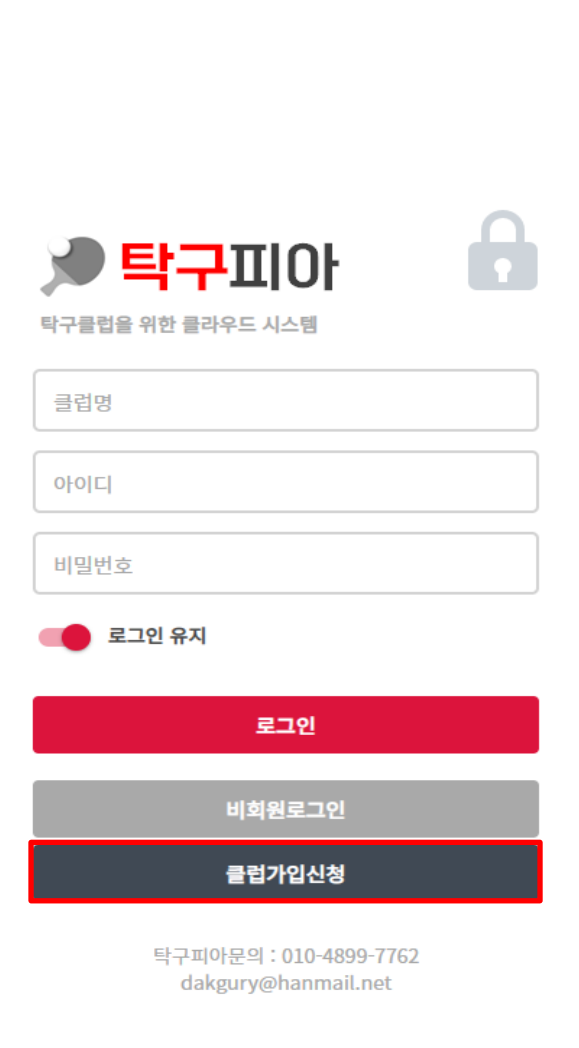

# 클럽가입 신청 및 로그인

#### 클럽가입 신청

#### 클럽가입신청후 탁구피아 관리자가 승인이 완료되면 문자로 안내 드립니다.

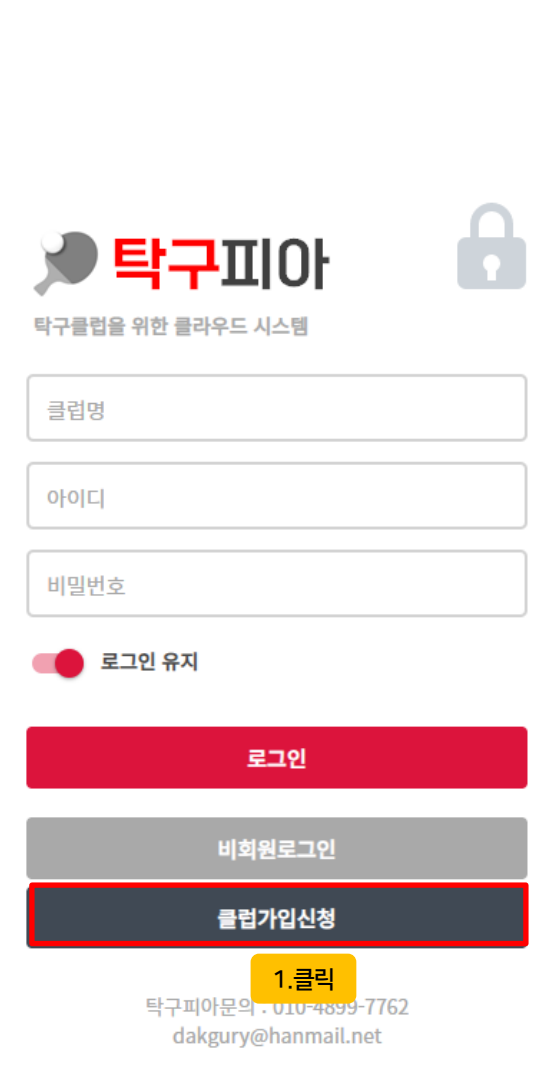

#### ■ 클럽가입신청

#### 공지내용

#### 탁구피아는 클럽회원가입을 하셔야 정상사용가능 합니다 클럽 대표(총무,관장등)가 한번만 신청하시면 됩니다.

#### 사용방법

안드로이드폰 : Play스토어에서 앱(탁구피아)을 설치하여 사용가  $\frac{L}{\sigma}$ 

아이폰 : 인터넷에 http://ttpia.co.kr 로 접속 (필요시 핸드폰바 탕화면에 바로가기 아이콘 생성후 사용) PC : 인터넷에 http://ttpia.co.kr 로 접속

#### 로그인

클럽가입신청이후 가입처리가 승인된 이후부터는 관리자(총무)가 탁구피아 로그인하여 회원관리메뉴에서 회원정보(휴대폰,생년월 일등)를 등록하면 등록된 회원은 탁구피아 회원권한이 자동으로 부여되어 클럽가입신청시 입력한 임시비밀번호로 로그인하여 사 용가능합니다

#### 가입문의

dakgury@hanmail.net (010-4899-7762)

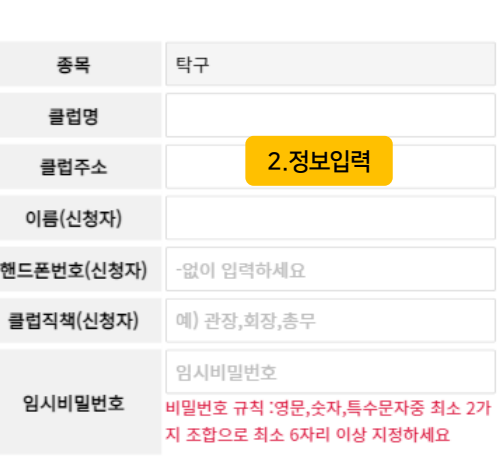

PC : 인터넷에 http://ttpla.co.kr 로 섭속

#### 로그인

클럽가입신청이후 가입처리가 승인된 이후부터는 관리자(총무)가 탁구피아 로그인하여 회원관리메뉴에서 회원정보(휴대폰,생년월 일등)를 등록하면 등록된 회원은 탁구피아 회원권한이 자동으로 부여되어 클럽가입신청시 입력한 임시비밀번호로 로그인하여 사 용가능합니다

#### 가입문의

dakgury@hanmail.net (010-4899-7762)

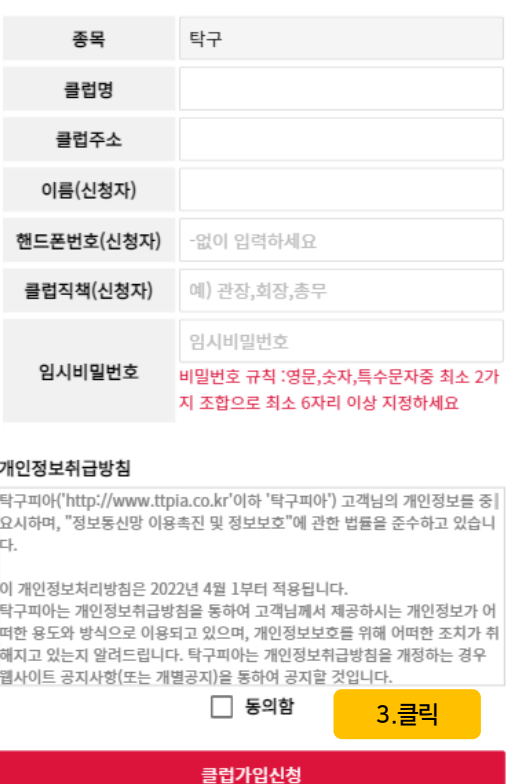

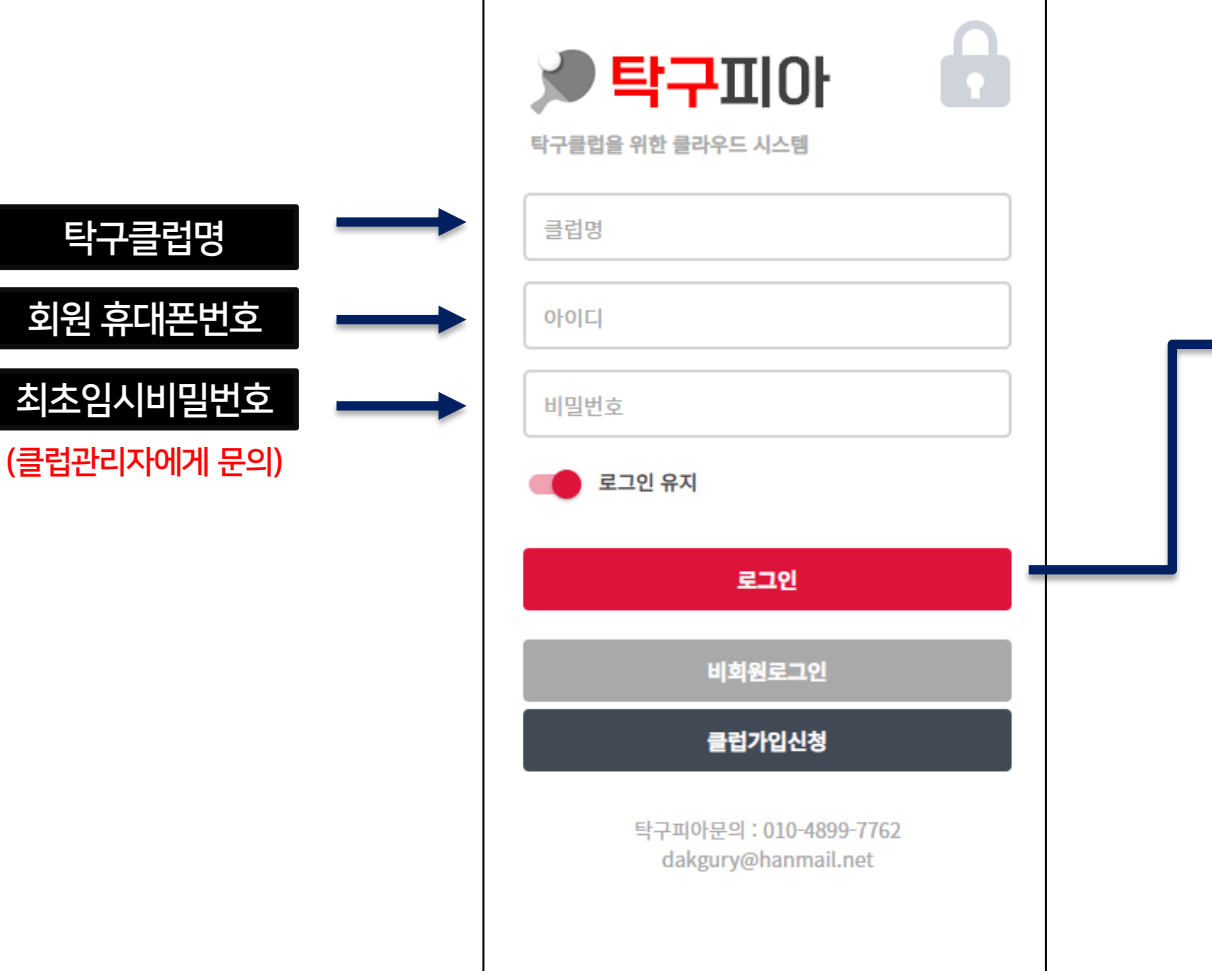

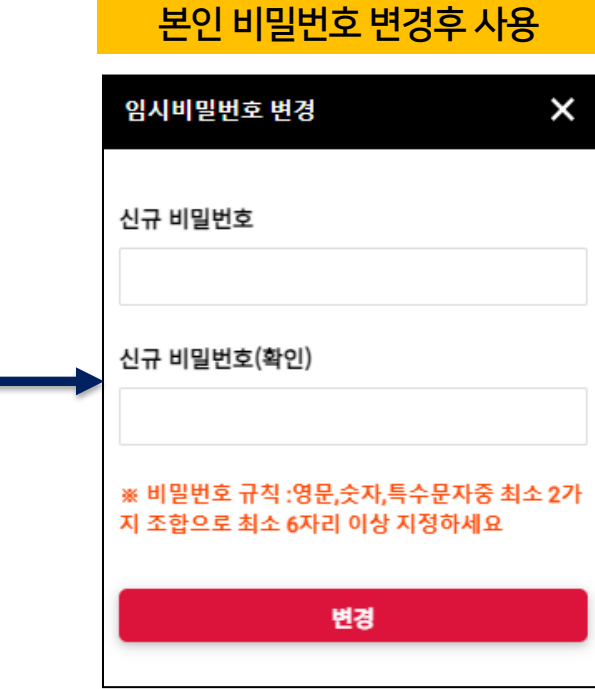

클럽회원들은 클럽관리자(총무등)가 탁구피아 회원관리 메뉴에서 회원등록을 하면 탁구피아 로그인 권한을 가지게 됩니다.

![](_page_8_Picture_3.jpeg)

![](_page_9_Picture_0.jpeg)

![](_page_9_Figure_1.jpeg)

![](_page_9_Picture_65.jpeg)

#### (임원 ) 메뉴  $\pmb{\times}$ 탁구피아클럽 김탁구(총무) / 6부

 $\equiv$ 

![](_page_9_Picture_66.jpeg)

#### 탁구피아 – 주요메뉴 설명

클럽회원을 관리하는 화면입니다.  $\rightarrow$  회원의정보(이름,주소,전화번호,부수등)를 등록

![](_page_10_Picture_2.jpeg)

![](_page_10_Picture_3.jpeg)

## 회원관리 – 회원등록(관리자)

![](_page_11_Figure_1.jpeg)

![](_page_11_Picture_49.jpeg)

![](_page_11_Picture_50.jpeg)

#### 탁구피아 – 주요메뉴 설명

#### 클럽내부대회(월례회등) 및 오픈대회(외부)를 생성/관리할 수 있는 화면 → 대회등록, 게임등록, 참가자관리,대진표관리,경기결과 관리,순위계산(풀리그),

![](_page_12_Picture_2.jpeg)

## 2.대회/게임등록

![](_page_13_Picture_0.jpeg)

대회목록 대회정보

![](_page_13_Picture_47.jpeg)

![](_page_13_Figure_4.jpeg)

게 임정보

![](_page_13_Picture_48.jpeg)

![](_page_14_Picture_0.jpeg)

![](_page_14_Picture_69.jpeg)

#### 주요옵션

#### 1.참가신청마감일

참가신청마감일까지 참가신청이 가능하며 참가신청이후에는 참가신청이 불가 (※ 관리자는 참가신청가능)

#### 2.본인경기 결과등록

해당게임에 참가신청한 참가자가 탁구피아 앱을 통해 직접 본인의 경기결과를 허용할지 유무 (※ 관리자는 항상 입력가능)

![](_page_14_Picture_70.jpeg)

![](_page_15_Figure_0.jpeg)

![](_page_15_Figure_1.jpeg)

![](_page_15_Picture_2.jpeg)

#### 4.게임방식: 풀리그,기간리그,토너먼트 3가지 방식 제공

![](_page_15_Picture_125.jpeg)

3.탁구대자동배정 기능 제공 대진생성 및 게임진행시 자동으로 탁구대 배정이 됩니다.

2.참가인원/팀 제한기능제공 참가신청시 제한인원 초과시에 참가신청 불가

1.개인전/복식전/단체전 기능제공

주요옵션

#### 탁구피아 – 주요메뉴 설명

클럽내부대회(월례회등) 및 구장오픈대회(외부)를 생성/관리할 수 있는 화면 → 대회등록, 게임등록, 참가자관리,대진표관리,경기결과 관리,순위계산

![](_page_16_Picture_2.jpeg)

## 3.대회 참가자 관리

#### 참가자 관리- (회원본인이 직접 대회참가신청)

![](_page_17_Figure_1.jpeg)

![](_page_17_Picture_2.jpeg)

![](_page_17_Picture_78.jpeg)

### 참가자 관리 – 관리자가 참가자 등록 (클럽회원)

![](_page_18_Figure_1.jpeg)

![](_page_18_Picture_43.jpeg)

![](_page_18_Picture_44.jpeg)

저장

## 참가자 관리 - 관리자가 참가자 등록 (타클럽회원)

![](_page_19_Figure_1.jpeg)

![](_page_19_Picture_73.jpeg)

![](_page_19_Figure_3.jpeg)

## 참가자 관리 – 타클럽회원이 직접 참가 신청 (구장오픈대회일 경우)

![](_page_20_Figure_1.jpeg)

#### 탁구피아 – 주요메뉴 설명

대회진행시 참가자 접수완료이후 대진표(조)를 생성하는 기능입니다.

![](_page_21_Picture_2.jpeg)

![](_page_21_Picture_3.jpeg)

## 대진표 생성 – 대진생성(자동)

![](_page_22_Figure_1.jpeg)

![](_page_22_Picture_34.jpeg)

![](_page_22_Picture_35.jpeg)

## 대진표 생성 – 다양한 대진표 생성옵션 제공

![](_page_23_Figure_1.jpeg)

![](_page_23_Figure_2.jpeg)

#### 대진표 (본선)  $\equiv$ 대진생성 ▼ 제로고침 대진표  $\times$ 대진표생성 조편성  $\overline{2}$ 개조 선택 대진표생성기준 예선순위순(상하위혼합)  $\bigcirc$ 예선순위가 적절할게 혼합되어 같은 조로 배 정 예선순위순(상하위분리)  $\bigcirc$ 예선순위가 높은사람끼리 같은 조로 배정 ※ 복수클럽간의 게임시 동일클럽인원들의 대진은 최소화시 키는 로직이 기본적용되어 있습니다 생성

## 대진표 생성 – 대진생성(수동)

![](_page_24_Figure_1.jpeg)

![](_page_24_Picture_2.jpeg)

### 대진표 생성 – 3가지 대진표 제공

![](_page_25_Picture_61.jpeg)

![](_page_25_Figure_2.jpeg)

![](_page_25_Picture_62.jpeg)

#### 탁구피아 – 부가기능

대회진행시 대진표/대진순서/대진결과등은 탁구피아앱으로 실시간으로 확인이 가능하나 별도로 오더지를 출력하여 대회를 진행하고 자 할 경우에 오더지를 인쇄하여 사용하는 방법이 있습니다.

![](_page_26_Picture_2.jpeg)

![](_page_26_Picture_3.jpeg)

## 오더지 인쇄 – 풀리그

![](_page_27_Picture_82.jpeg)

![](_page_27_Figure_2.jpeg)

## 오더지 인쇄 – 토너먼트

![](_page_28_Figure_1.jpeg)

 $\hat{\mathbf{r}}$ 

喜

盏

대회정보

클럽통장

al b 대회관리

포인트관리

Дą

시스템문의

게임결과에 대해서 대회관리자 또는 게임참가자가 직접 게임결과를 등록하는 기능입니다.

 $\equiv$ 

탁구피아클럽 김탁구(총무) / 6부 내정보 클럽정보 진행중 ⊙ 1) 20:00 공지사항 MY대회 直 Ō۴ 접수완료 MY입금 MY포인트 }) 14:00 **ACA** 회원정보 임원메뉴 ŷ3. 륈 통장관리 회원관리 **See** ۰ 클럽정보 임원관리

ŀ.

로그아웃

 $\mathbf{P}$ 

사용매뉴얼

 $\times$ 

## 6.게임결과등록

## 게임결과 등록 – 관리자가 등록

![](_page_30_Figure_1.jpeg)

![](_page_30_Figure_2.jpeg)

![](_page_30_Picture_101.jpeg)

### 게임결과 등록 – 게임참가자가 직접등록

#### 본인의 게임결과만 등록 가능합니다.

![](_page_31_Figure_2.jpeg)

![](_page_31_Picture_3.jpeg)

![](_page_31_Picture_85.jpeg)

### 게임결과 등록 – 게임참가자가 직접등록

#### 본인의 게임결과만 등록 가능합니다.

![](_page_32_Figure_2.jpeg)

![](_page_32_Figure_3.jpeg)

![](_page_32_Picture_116.jpeg)

#### 탁구피아 – 주요메뉴 설명

대회진행시 조별 순위계산을 처리하는 방법입니다. → 게임방식이 풀리그/기간리그 일 경우에는 게임결과가 모두등록되고 난 후 순위계산을 해줘야 합니다.

![](_page_33_Picture_2.jpeg)

![](_page_33_Picture_3.jpeg)

![](_page_34_Picture_35.jpeg)

![](_page_34_Picture_36.jpeg)

![](_page_34_Picture_37.jpeg)

#### 탁구피아 – 부가기능

대회진행시 핸드폰/PC등으로 대회상황을 직접확인가능하나 탁구구장에 TV/모니터등이 있으면 게임현황판 화면을 TV/모니터에 띄워 놓으면 경기진행상황을 관리자 또는 대회참가자들이 쉽게 확인이 가능합니다. 또한 결과등록/순위계산(풀리그)을 현황판에서 바로 처리할 수도 있다.

![](_page_35_Figure_2.jpeg)

# 8.게임현황판

![](_page_36_Picture_12.jpeg)

**A**re

#### 게임현황판 - 토너먼트

![](_page_37_Figure_1.jpeg)

### 게임현황판 – 경기결과 등록 기능

풀리그  $2<sup>2</sup>$ 김다구 마마무 아이유 이무진 최예나 승/패 순위 김다구  $\overline{\mathbf{3}}$  $1/0$  $\overline{3}$ 클릭<mark>□┠□┠무</mark><br>탁구피아/남9  $0/0$ 5 **아이유**<br>탁구피아/남9  $\overline{0}$  $2<sup>1</sup>$ 3  $1/1$ 이무진  $\mathbf{0}$  $0/1$  $\overline{4}$ 탁구피아/남6 최예나  $\overline{0}$ 3  $1/1$  $\mathbf{1}$ 

![](_page_38_Figure_3.jpeg)

![](_page_38_Figure_4.jpeg)

![](_page_38_Figure_5.jpeg)

![](_page_39_Picture_28.jpeg)

![](_page_39_Picture_29.jpeg)

![](_page_39_Picture_30.jpeg)

#### 순위저장

![](_page_40_Figure_0.jpeg)

#### 띵동!! 김탁구님 김다현님 4탁에서 16강경기 진행하세요

#### 2.수동음성안내 : 스피커모양 클릭시

띵동!! 김태원님 박재범님 3탁에서 16강경기 진행하세요

1.자동음성안내 현재 대진게임이 끝났을 경우 다음 대진자에게 자동 안내방송

#### 탁구피아 – 부가기능

#### 대회진행시 경품추첨등이 진행될 경우 자동으로 경품추첨을 진행할 수 있는 기능입니다. - 해당 대회의 모든 참가자들을 대상으로 추첨이 진행됩니다.

![](_page_41_Picture_2.jpeg)

# 9.경품추첨기능

#### 경품추첨 기능

#### 대회참가자를 대상으로 경품추첨기능입니다.

- 당첨시 경쾌한 팡파레 소리와 함께 당첨자가 표시가 됩니다.

![](_page_42_Figure_3.jpeg)

![](_page_42_Figure_4.jpeg)

![](_page_42_Picture_5.jpeg)

#### 탁구피아 – 부가기능

탁구피아에는 클럽통장관리,클럽정보관리,포인트관리등의 부가기능이 존재합니다.

![](_page_43_Picture_2.jpeg)

# 10.기타기능

## 클럽정보 관리

![](_page_44_Figure_1.jpeg)

![](_page_44_Picture_56.jpeg)

![](_page_44_Picture_57.jpeg)

#### <mark>클럽통장 관리</mark> 그는 그들 기능을 하는 것이 있는 것이 필립통장관리자가 통장입출금내역을 관리

![](_page_45_Figure_2.jpeg)

![](_page_45_Picture_85.jpeg)

![](_page_45_Figure_4.jpeg)

#### 클럽통장 현황 <mark>클럽통장 현황</mark> 프리그램 프리그램 프리뷰 프리그램 클럽회원들이 클럽통장내역을 직접 조회 가능

![](_page_46_Figure_2.jpeg)

![](_page_46_Picture_66.jpeg)

![](_page_46_Picture_67.jpeg)

![](_page_47_Picture_2.jpeg)

![](_page_47_Figure_3.jpeg)

![](_page_48_Picture_0.jpeg)

#### 행사참가포인트,경기포인트등을 관리하여 구장부수 승급 또는 시상관리용으로 활용

![](_page_48_Figure_3.jpeg)

![](_page_48_Picture_82.jpeg)

![](_page_48_Picture_83.jpeg)